# Configuración de Google Dialogflow ES para mejorar el reconocimiento de voz para la implementación de CCE VA Ī

# Contenido

Introducción **Prerequisites Requirements** Componentes Utilizados Antecedentes **Configurar** Verificación **Troubleshoot** Información Relacionada

### Introducción

Este documento describe cómo configurar Google Dialogflow Essentials (ES) para mejorar el reconocimiento de voz de Cisco Contact Center Enterprise (CCE) Virtual Agent (VA).

Colaboraron Ramiro Amaya y Maria Jose Mendez Vazquez, Ingenieros del TAC de Cisco, y Anjum Jeelani y Raghu Guvvala, Ingenieros de Cisco.

### **Prerequisites**

#### Requirements

Cisco recomienda que tenga conocimiento sobre estos temas:

- Cisco Unified Contact Center Enterprise (UCCE) versión 12.5
- Versión 12.5 de Cisco Package Contact Center Enterprise (PCCE)
- Google Dialogflow ES

#### Componentes Utilizados

La información que contiene este documento se basa en estas versiones de software:

- Versión 12.5 de UCCE
- Portal de voz del cliente (CVP) 12.5
- Explorador de voz virtualizado (VVB) 12.5.1 ES12
- Google Dialogflow ES

The information in this document was created from the devices in a specific lab environment. All of

the devices used in this document started with a cleared (default) configuration. Si tiene una red en vivo, asegúrese de entender el posible impacto de cualquier comando.

#### **Antecedentes**

Hay varios escenarios en los que una persona que llama proporciona información a un agente virtual y el agente virtual malinterpreta la información. Por ejemplo, el agente virtual solicita identificación o ID de miembro, un número de tarjeta de crédito, un número de teléfono, etc., y el agente virtual no reconoce ni malinterpreta la información proporcionada por la persona que llama. Cuando resuelva este problema, debe considerar una configuración específica en el ES de Dialogflow recomendado por Cisco y Google.

# **Configurar**

Antes de configurar Dialogflow ES para mejorar el reconocimiento de voz, asegúrese de haber instalado el último VVB Engineer Special (ES). A continuación, proceda a realizar cambios en la configuración de Dialogflow ES.

Paso 1. Navegue hasta la consola ES de Dialogflow y, a continuación, hasta Settings > Speech. En Mejorar la calidad del reconocimiento de voz, asegúrese de que Habilitar los modelos de voz mejorados y el registro de datos y Habilitar la adaptación de voz automática estén activados.

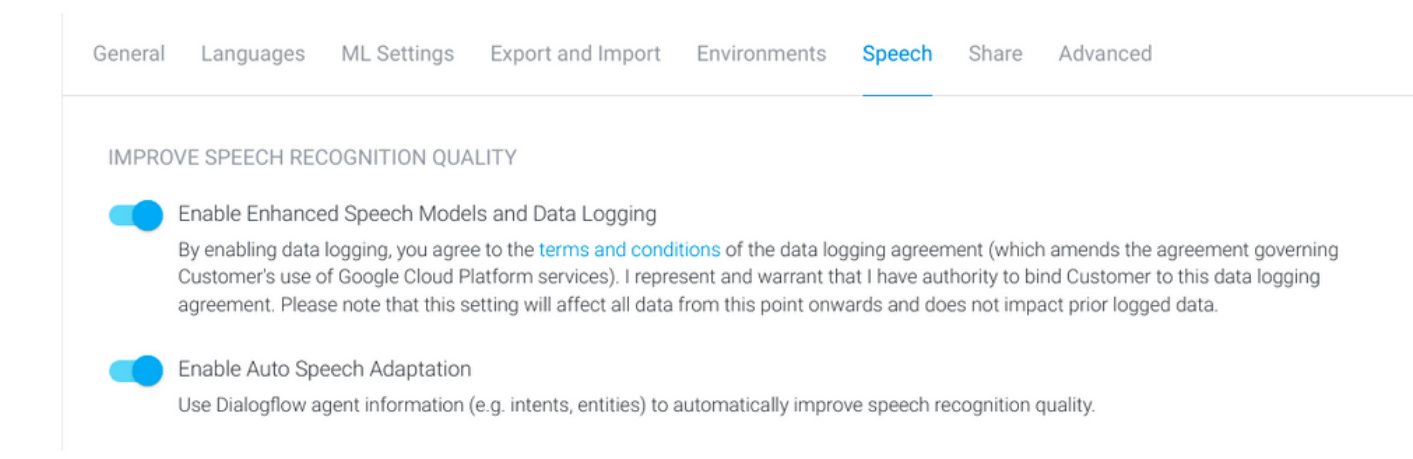

Paso 2. Vaya al panel Intentos del agente, busque la intención que coincida con la conversación de la persona que llama. En Acción y parámetros, marque la entidad regexp como un parámetro por intención obligatorio, de modo que se pueda recopilar el relleno de ranura, como se muestra en el ejemplo. Esto permite que la adaptación automática de voz esté fuertemente sesgada para el reconocimiento de la secuencia, por lo que no intenta reconocer la intención y la secuencia al mismo tiempo.

#### Action and parameters

| Enter action name     |                             |                          |                       |                           |                                                                                                    | h              |
|-----------------------|-----------------------------|--------------------------|-----------------------|---------------------------|----------------------------------------------------------------------------------------------------|----------------|
| REQUIRED <sup>O</sup> | PARAMETER NAME <sup>O</sup> | ENTITY <sup>O</sup>      | VALUE                 | <b>IS LIST</b><br>$\odot$ | PROMPTS <sup>O</sup>                                                                                                    |                |
|                       | number-sequence             | @sys.number-se<br>quence | \$number-sequen<br>ce |                           | Define prompts                                                                                                    | $\downarrow$ : |
|                       | Enter name                  | Enter entity             | Enter value           |                           | $\frac{1}{2} \left( \frac{1}{2} \right) \left( \frac{1}{2} \right) \left( \frac$ |                |

+ New parameter

### Verificación

Actualmente no hay información específica que verificar para esta configuración.

### **Troubleshoot**

Actualmente no hay información de troubleshooting específica disponible para esta configuración.

#### Información Relacionada

- [Modelo mejorado de voz de Google](https://cloud.google.com/dialogflow/es/docs/speech-enhanced-models#:~:text=For%20example%2C%20if%20you%20send,transcription%20of%20the%20audio%20data.)
- · [Habilitación del registro de datos y uso de un modelo mejorado](https://cloud.google.com/dialogflow/es/docs/data-logging#enabled)
- [Soporte Técnico y Documentación Cisco Systems](https://www.cisco.com/c/es_mx/support/index.html)